oktober 2023

# Bankgiro Inbetalningar (Bankgiro Receivables)

User Manual

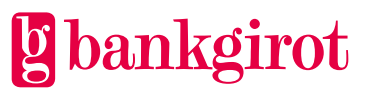

# **Contents**

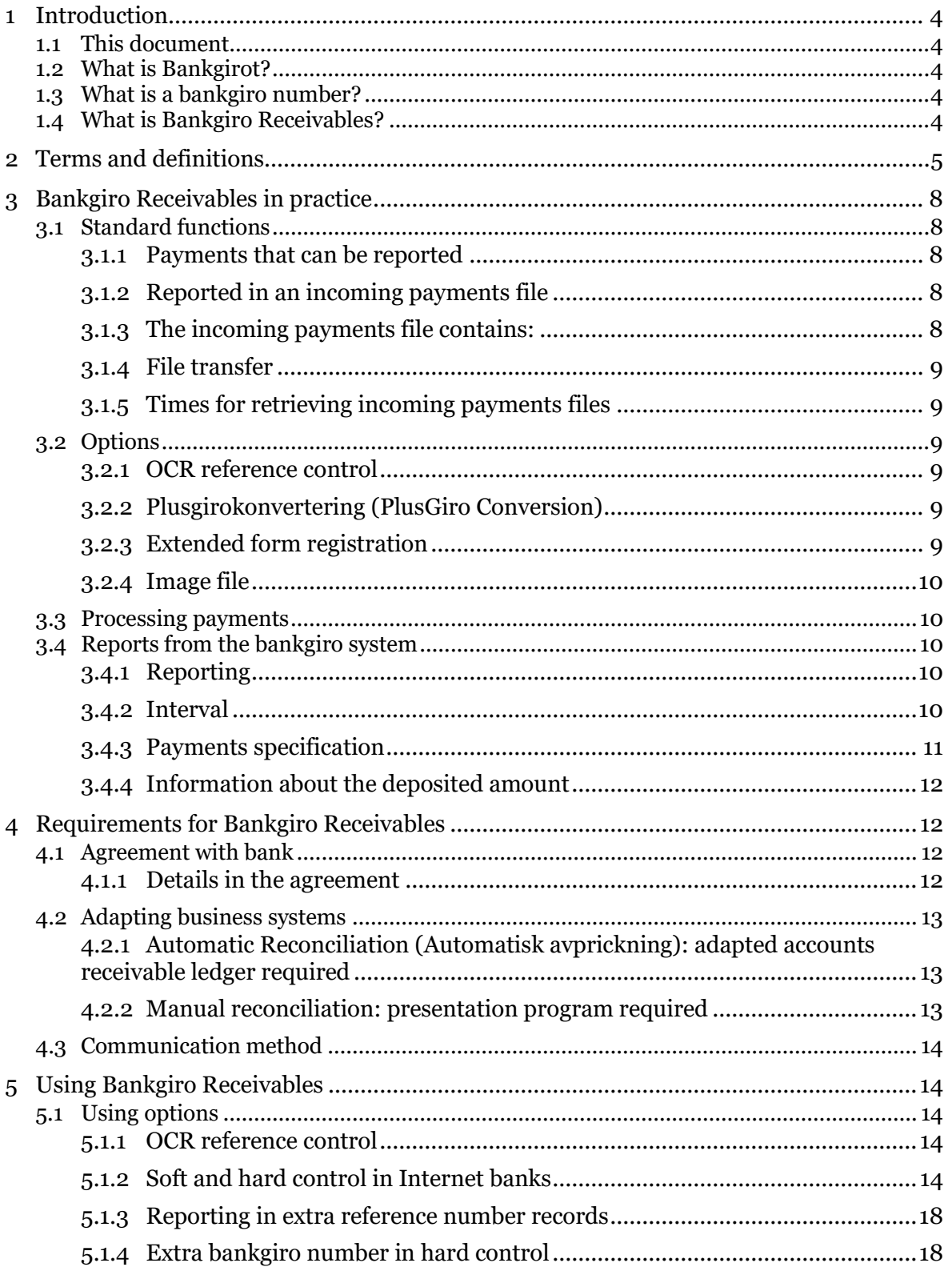

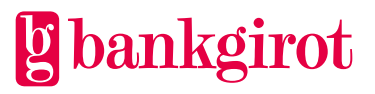

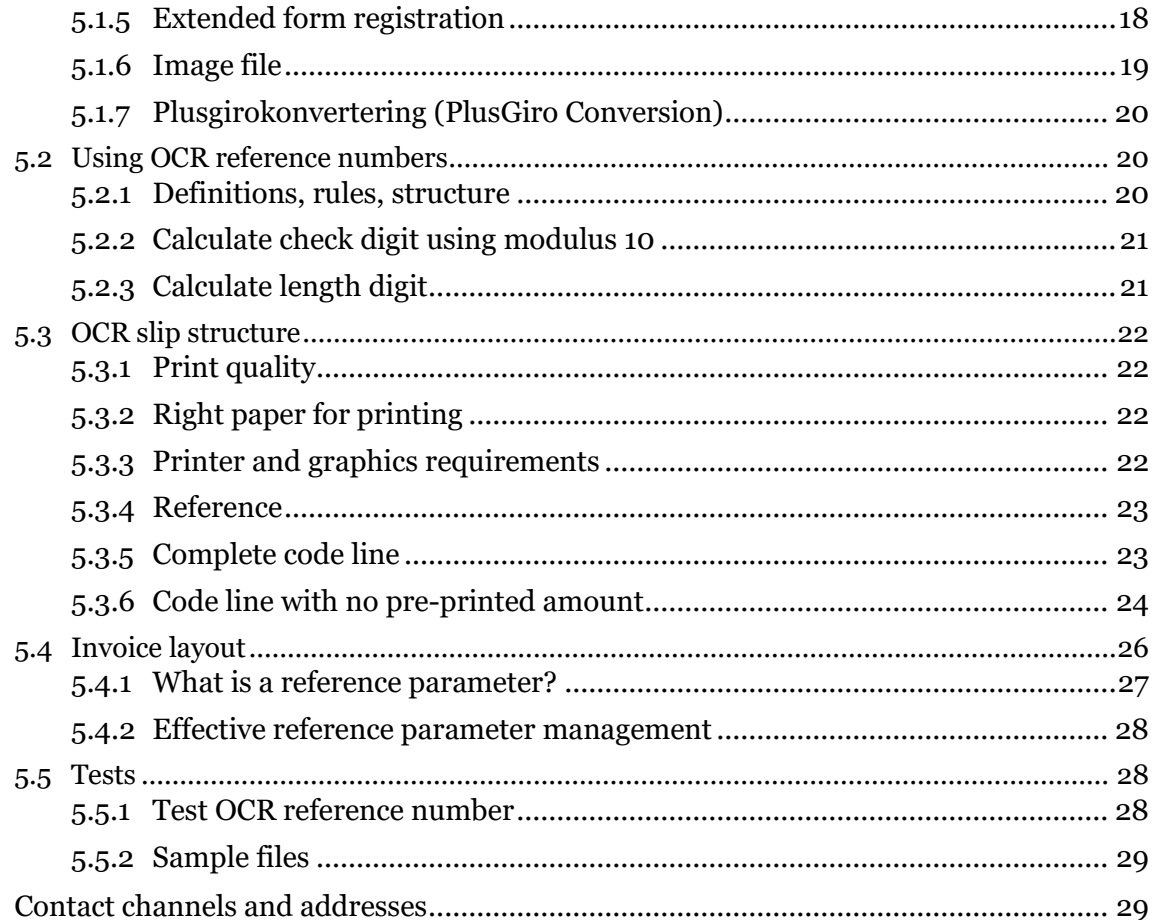

 $\boldsymbol{6}$ 

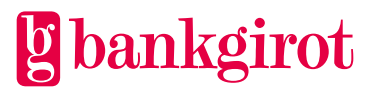

# <span id="page-3-0"></span>**1 Introduction**

# <span id="page-3-1"></span>**1.1 This document**

This is the user manual for Bankgiro Inbetalningar, or Bankgiro Receivables in English. The manual includes detailed information about Bankgiro Receivables and is aimed at readers who will:

- Make a decision on whether to use Bankgiro Receivables
- Adapt the company's procedures to be able to use Bankgiro Receivables

# <span id="page-3-2"></span>**1.2 What is Bankgirot?**

Bankgirot is a European clearing house tasked with delivering market-leading solutions in the payments area that increase customers' competitiveness.

As the only clearing house for mass payments in Sweden, Bankgirot has a central role in the Swedish payments infrastructure and processes the great majority of these types of payments.

The bankgiro system is:

- An open system for both payers and your company
- The link between payers and payees

All payment institutions operating in Sweden can sign an agreement to participate in the bankgiro system. Bankgirot processes payments and information about incoming and outgoing payments for all parties.

Regardless of your bank connection:

- As a company you can receive payments from all payers
- As a payer you can reach all payees

Within the framework of the bankgiro system, Bankgirot has established collaborations with several of the largest business, accounting and communication software companies. Together we create efficient business solutions for all payment needs, saving your business both time and money.

# <span id="page-3-3"></span>**1.3 What is a bankgiro number?**

A bankgiro number is an address that points to a bank account number. A bankgiro number can be associated with the bank and account number of your choice.

When you want to receive payment, you simply quote your bankgiro number – you never need to provide your account details. The actual account is always hidden from the payer. If you change banks, you can keep your bankgiro number and your bankgiro payments will continue to arrive just as before.

#### <span id="page-3-4"></span>**1.4 What is Bankgiro Receivables?**

Bankgiro Receivables, or Bankgiro Receivables in English, is a complete incoming payments service that enables simple procedures for your company's accounts receivable ledger and efficient incoming payments management. The service is based on the payer specifying the

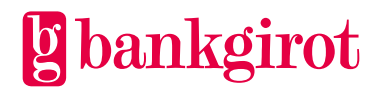

same payment reference as found on the invoice or deposit slip, so that the payee can automatically reconcile the payment in the accounts receivable ledger.

Bankgiro Receivables has a number of standard functions and options, which can be adapted to your company and its needs.

Bankgiro Inbetalningar handles only SEK in domestic payments from October 31, 2016.

The table lists the most important advantages offered by Bankgiro Receivables and shows how they benefit your company.

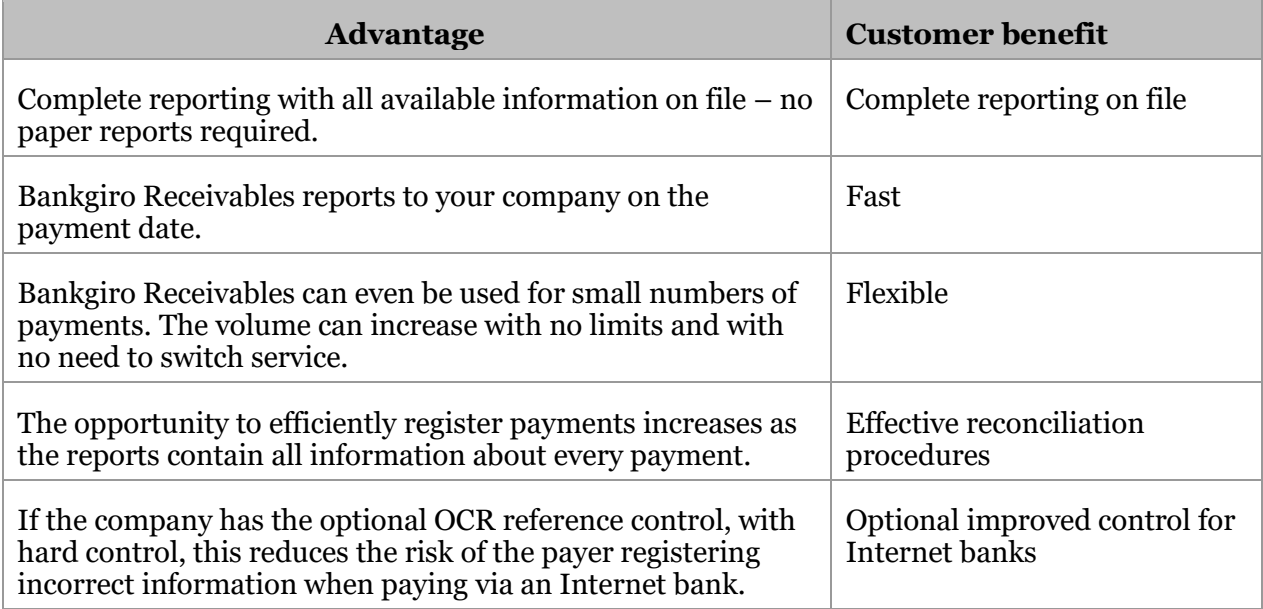

# <span id="page-4-0"></span>**2 Terms and definitions**

This table lists Bankgirot's definitions of the terms associated with the Bankgiro Receivables service.

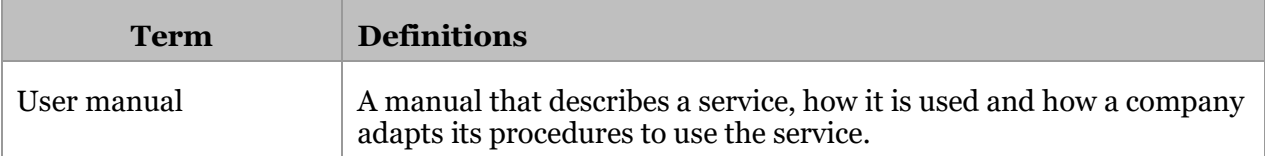

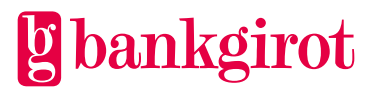

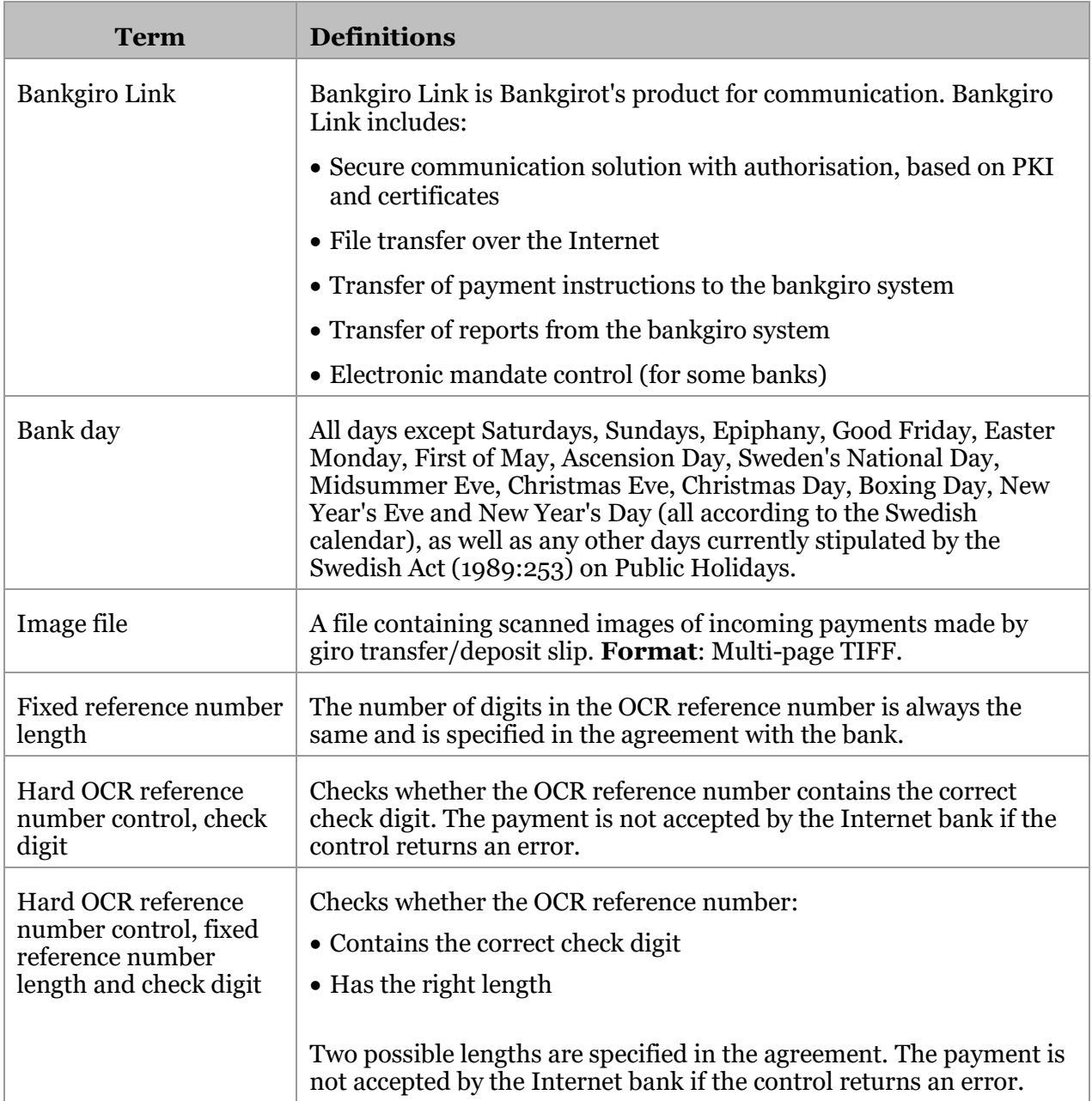

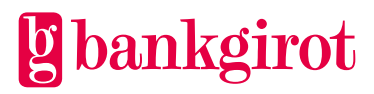

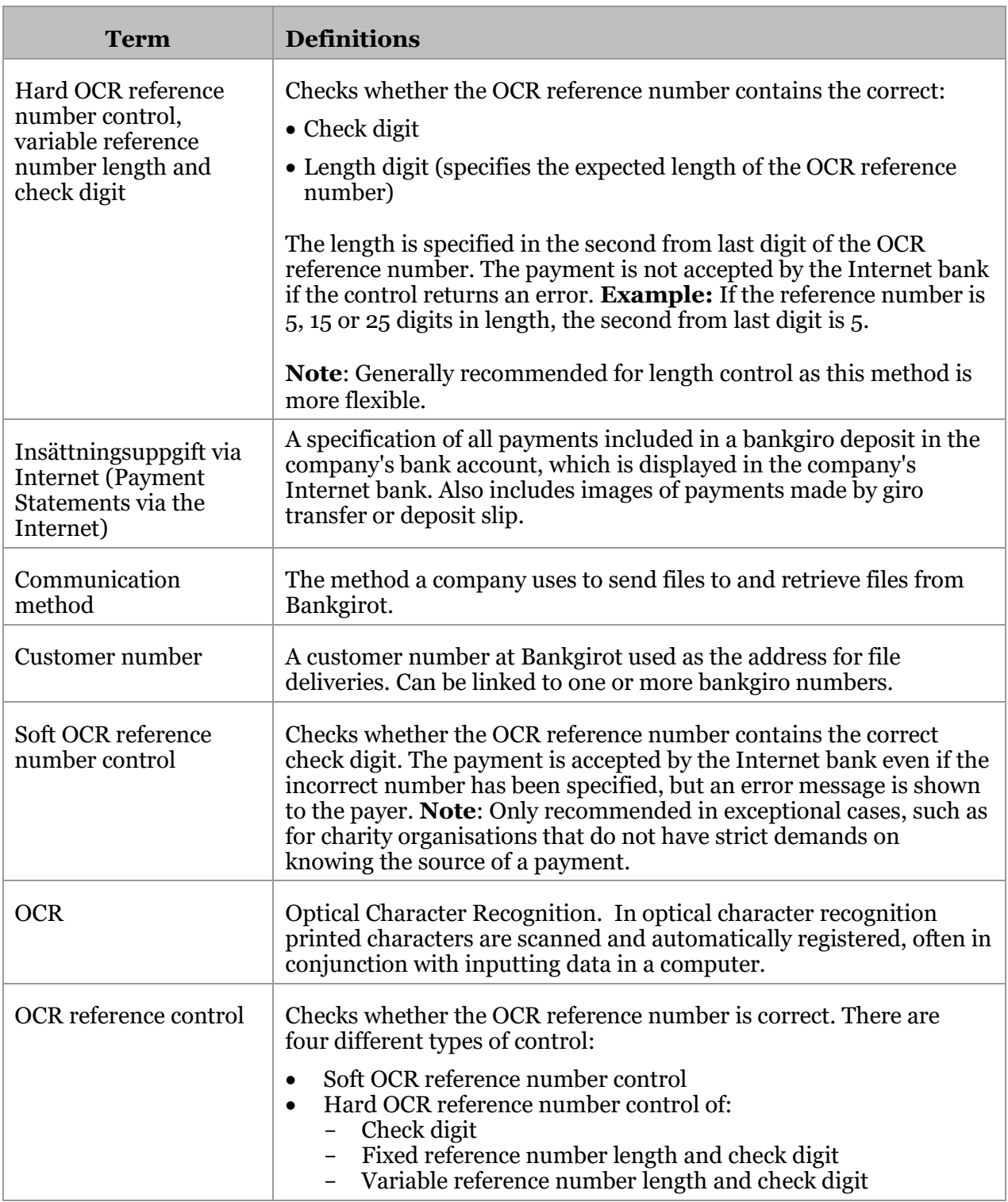

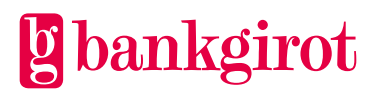

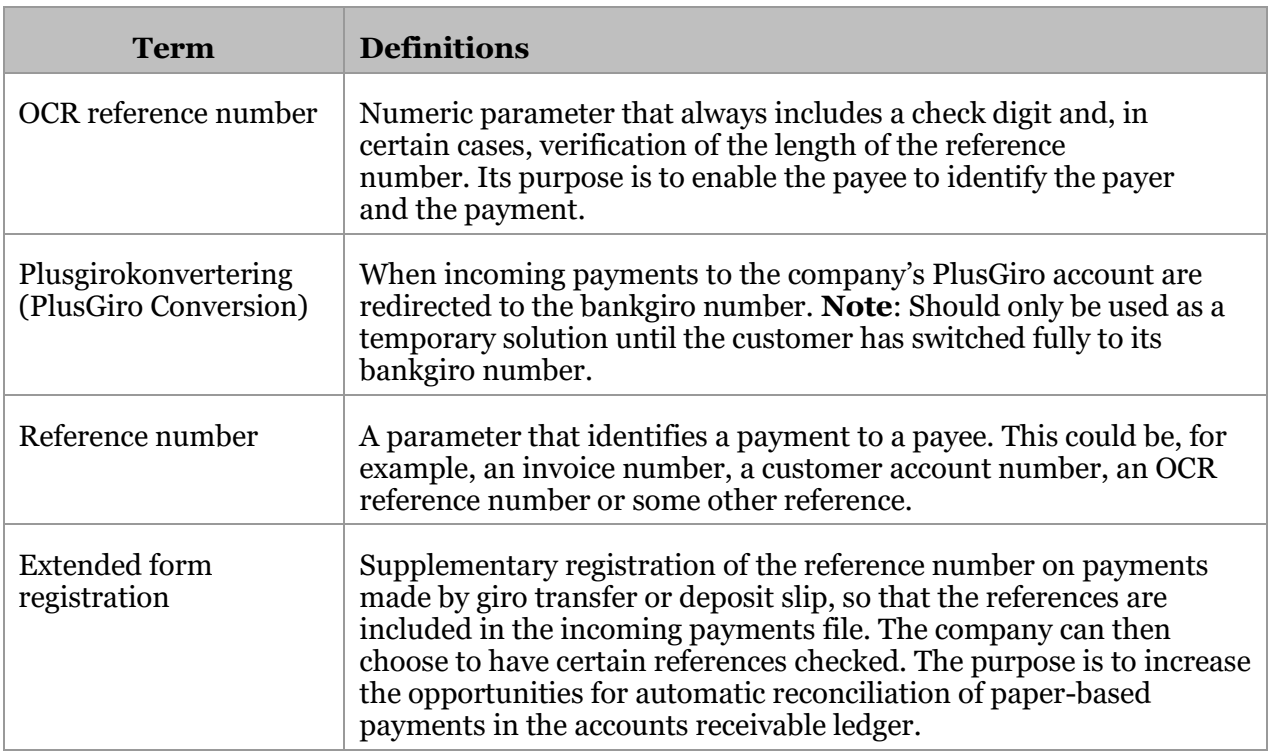

# <span id="page-7-0"></span>**3 Bankgiro Receivables in practice**

# <span id="page-7-1"></span>**3.1 Standard functions**

#### <span id="page-7-2"></span>**3.1.1 Payments that can be reported**

The payments report from Bankgiro Receivables gathers all payments except direct debits to a bankgiro number, regardless of payment method.

#### <span id="page-7-3"></span>**3.1.2 Reported in an incoming payments file**

The report is provided in an incoming payments file that:

- Contains all the information included with the payment supplemented, if possible, with the payer's name, address and company number
- Contains information about deposits made to the account
- Encompasses payments made in Swedish kronor to accounts in Sweden

**Note:** The report in the incoming payments file cannot be provided on paper. However, the report can be printed from the Insättningsuppgift via Internet (Payment Statements via the Internet) product. For more information, see the user manual for Insättningsuppgift via Internet at www.bankgirot.se.

#### <span id="page-7-4"></span>**3.1.3 The incoming payments file contains:**

All existing information about the payments specified in the file. The information that can be displayed is:

The amount

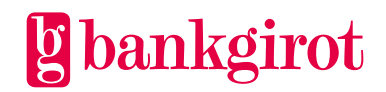

- The reference number, the reference number status (correct, incorrect, missing etc.) and additional reference numbers if the payer has specified several
- The payer's bankgiro number, company number, name and address
- The payment method
- Credit invoice deductions
- Deposits, which contain:
	- Details of the deposited amount (can be checked against bank account statement)
	- **Currency**
	- Deposit serial number

#### <span id="page-8-0"></span>**3.1.4 File transfer**

The company can choose between several different communication methods for retrieving reports from the bankgiro system. For more information on communication methods, visit www.bankgirot.se.

#### <span id="page-8-1"></span>**3.1.5 Times for retrieving incoming payments files**

The company can choose whether the incoming payments files are to be retrieved once or several times a day. These times apply to the payment date and the incoming payments files are created only if the payments have been credited to the account.

**Once a day:** If the company choose retrieval once a day, the file is available no later than 17:00.

**Several times a day**: If the company choose retrieval several times a day, the files are available at the following times:

- 11:30
- 14:00
- 17:00

# <span id="page-8-2"></span>**3.2 Options**

#### <span id="page-8-3"></span>**3.2.1 OCR reference control**

If the company wants to check the reference numbers in payments made via Internet banks or wants to use invoices with OCR numbers, the company must use OCR reference control.

#### <span id="page-8-4"></span>**3.2.2 Plusgirokonvertering (PlusGiro Conversion)**

The company can sign an agreement with the bank on PlusGiro Conversion so that payments made to the company's PlusGiro account are redirected to its bankgiro number.

**Note**: The bank is responsible for checking that the specified PlusGiro number belongs to the company signing the agreement.

#### <span id="page-8-5"></span>**3.2.3 Extended form registration**

The company can sign an agreement on extended form registration to further improve the opportunities for automatic reconciliation of the accounts ledger.

**Note**: If your company does not choose extended form registration, no references from payments made by giro transfer or deposit slip will be included in the reports to the company. In order to find the reference the company must have either:

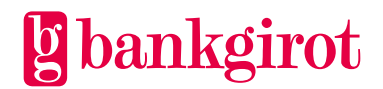

- The Insättningsuppgift via internet (Payment Statements via the Internet) service *or*
- The image file option

#### <span id="page-9-0"></span>**3.2.4 Image file**

The company can sign an agreement to receive the information included on deposit slips in digital format, in an image file. To do so, the company's business or communication system must be able to handle image files. The deposit slip images are also available in Insättningsuppgift via internet.

#### <span id="page-9-1"></span>**3.3 Processing payments**

The table describes how the entire Bankgiro Receivables payment process works.

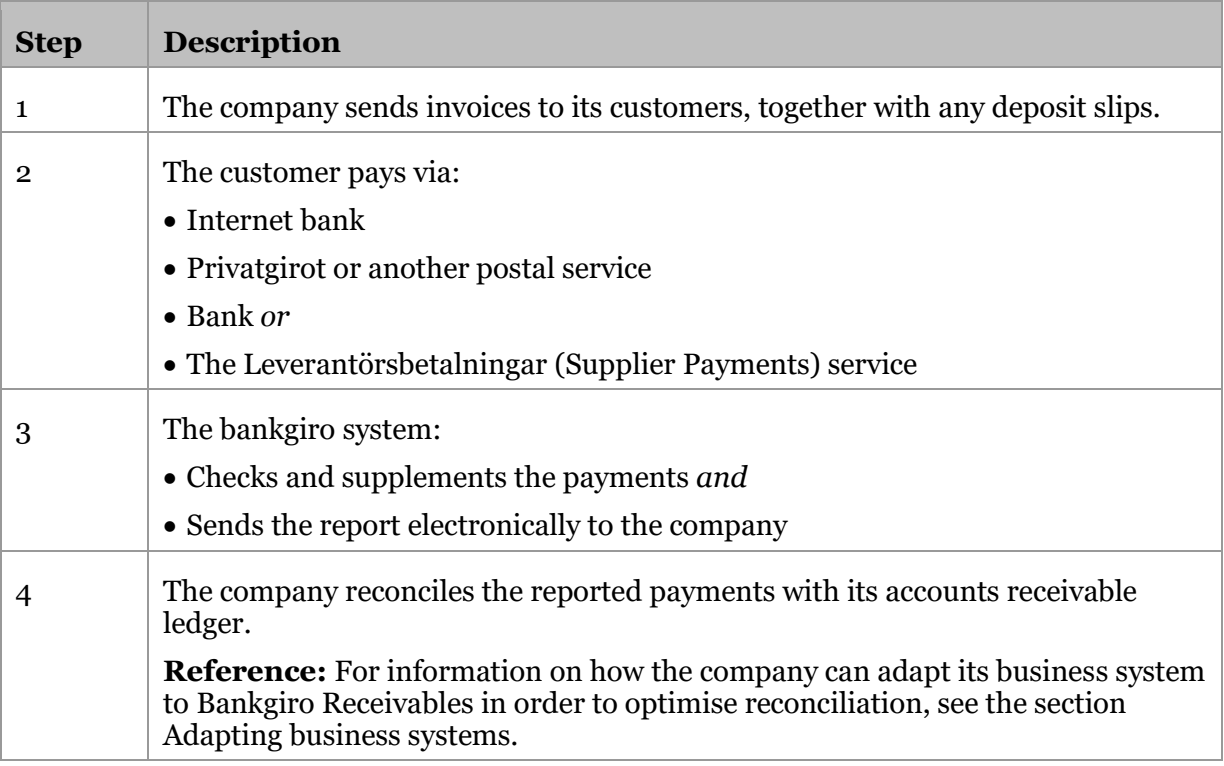

# <span id="page-9-2"></span>**3.4 Reports from the bankgiro system**

All reports are created on file and delivered to your company by file transfer. The files are based on the payments made to the company's bankgiro number.

#### <span id="page-9-3"></span>**3.4.1 Reporting**

Bankgiro Receivables reports to your company on the payment date. Reports are only provided on bank days.

#### <span id="page-9-4"></span>**3.4.2 Interval**

In the agreement with the bank the company can choose whether to receive reports once or several times each bank day. **Reference**: See even the section Agreement with bank.

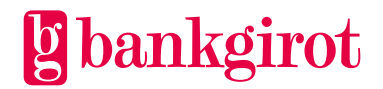

# <span id="page-10-0"></span>**3.4.3 Payments specification**

The report includes a specification of each incoming payment. This table provides an overview of the details included in the specification.

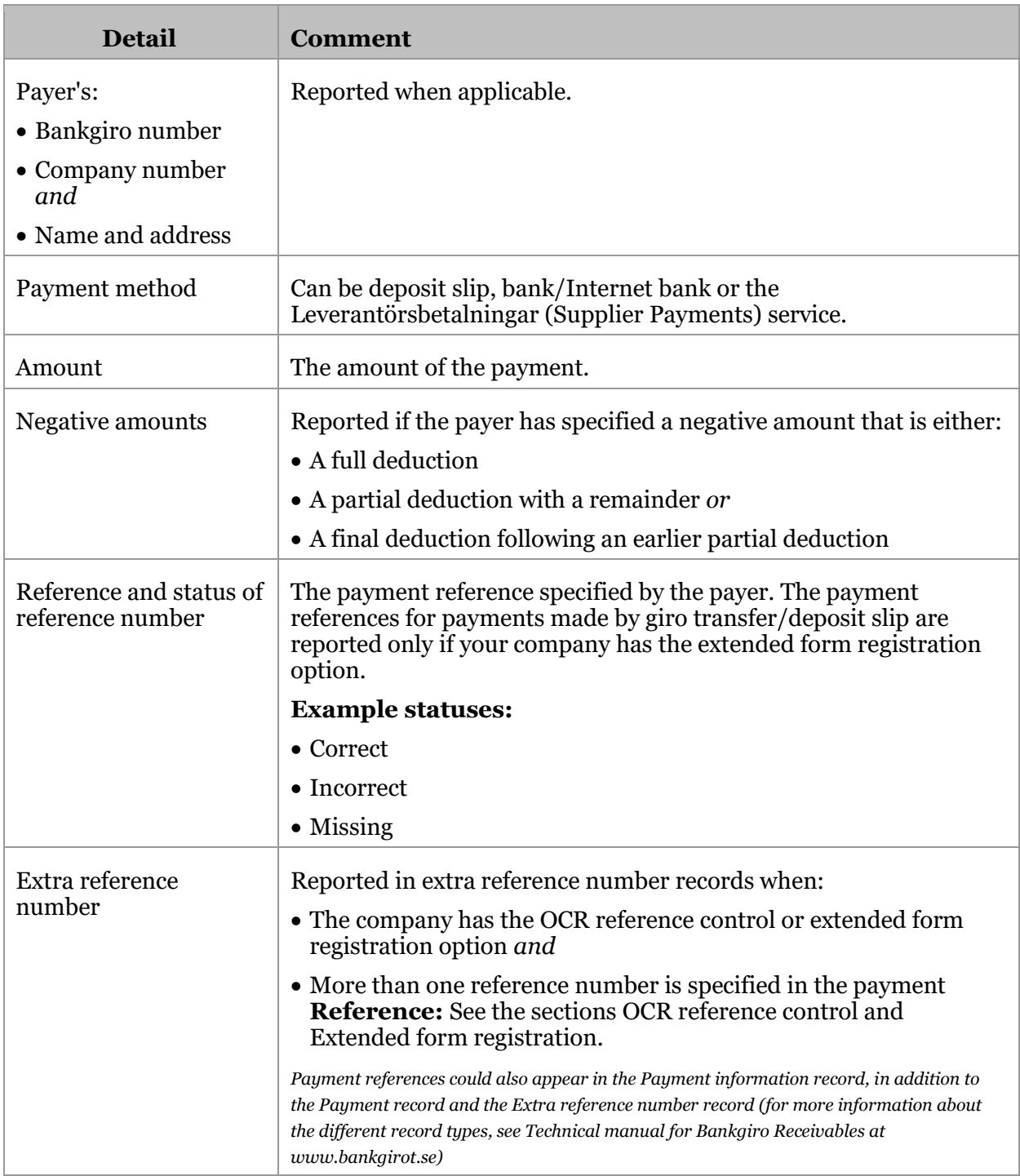

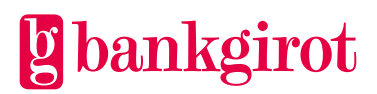

## <span id="page-11-0"></span>**3.4.4 Information about the deposited amount**

One or more deposits (deposit records) can be included in a report file. The report file contains the following information – which can be reconciled with the account statement from the bank – about each deposit:

- Deposited amount
- Currency (SEK)
- Deposit serial number (unique serial number for each deposit per bankgiro number and year)

**Reference**: For more information about the structure of the specifications, see the record and file descriptions in the technical manual for Bankgiro Receivables. The technical manual can be found at www.bankgirot.se.

# <span id="page-11-1"></span>**4 Requirements for Bankgiro Receivables**

## <span id="page-11-2"></span>**4.1 Agreement with bank**

#### <span id="page-11-3"></span>**4.1.1 Details in the agreement**

The company signs an agreement with its bank on Bankgiro Receivables for a new or existing bankgiro number.

This table lists the details that the agreement between the company and the bank must include.

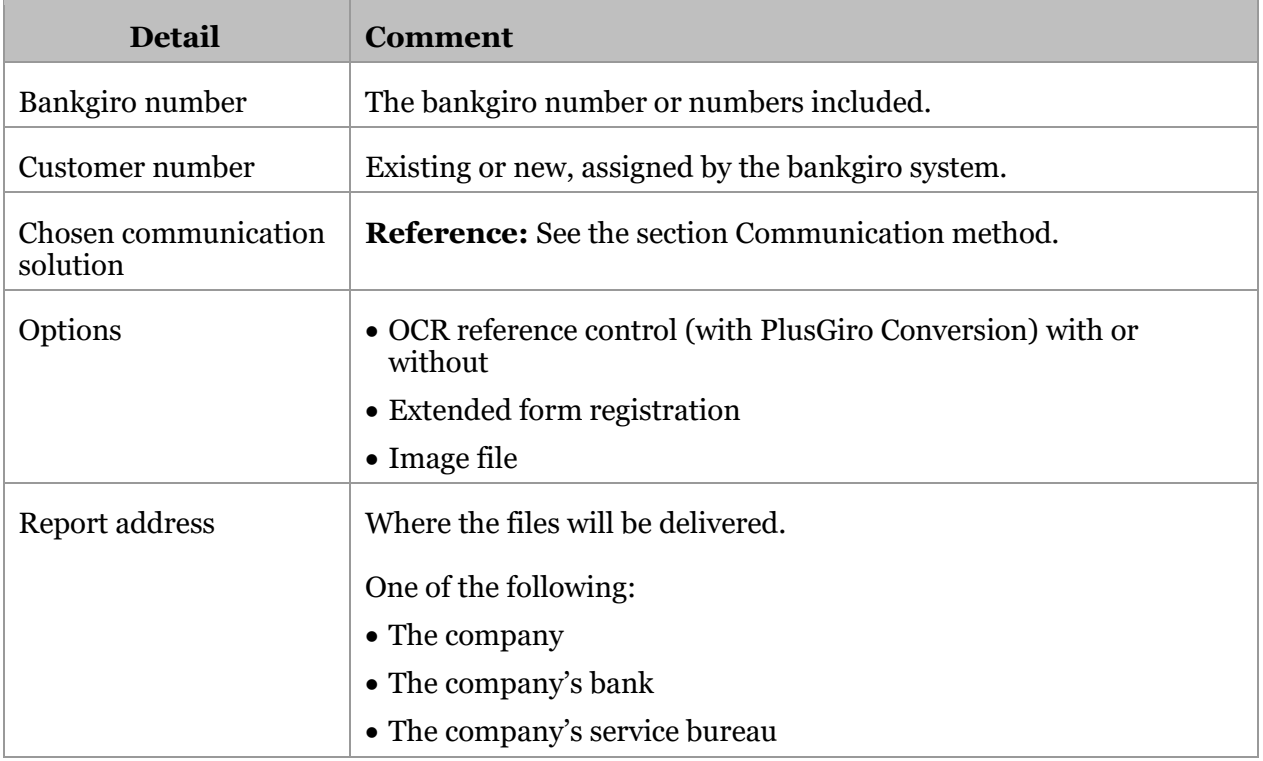

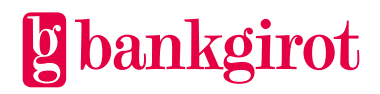

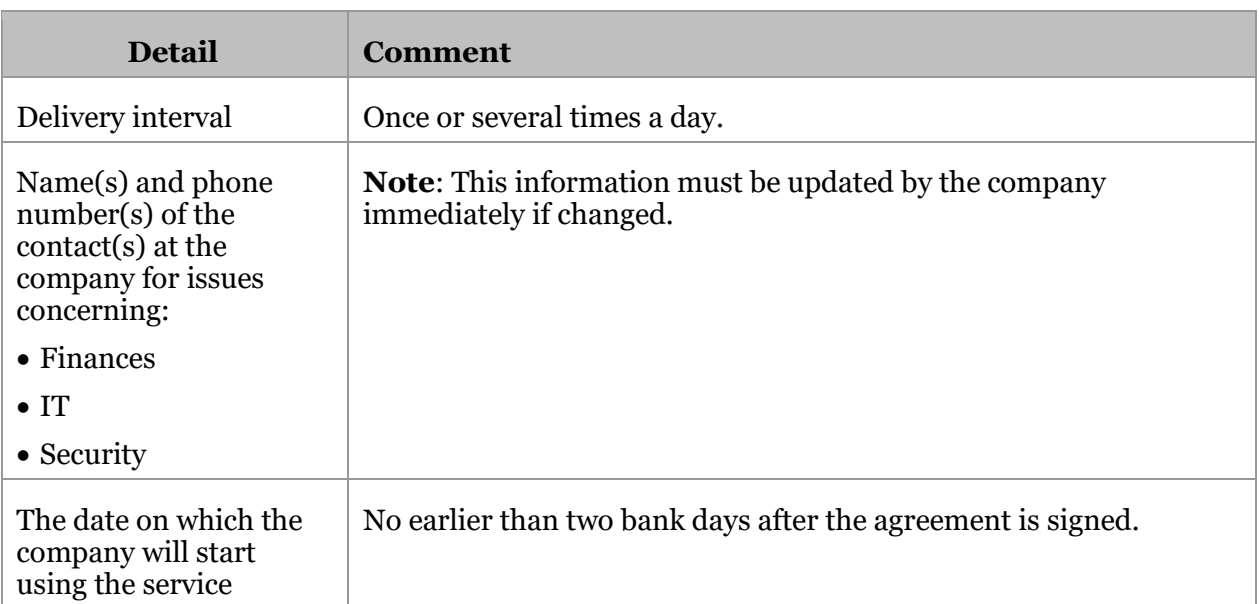

# <span id="page-12-0"></span>**4.2 Adapting business systems**

#### <span id="page-12-1"></span>**4.2.1 Automatic Reconciliation (Automatisk avprickning): adapted accounts receivable ledger required**

The report is most effective if it can be automatically reconciled with the accounts receivable ledger in the business system. Receivables in the accounts receivable ledger can then be reconciled with the report using:

- The payment reference (for example, the OCR reference number)
- The amount of each payment

This requires a business system with an accounts receivable ledger adapted to Bankgiro Receivables in order to work.

When the details in a payment do not match the details in the accounts receivable ledger, the payment can still be processed effectively if the business system can report all information on the payment for manual processing, such as in an error report or on screen.

#### <span id="page-12-2"></span>**4.2.2 Manual reconciliation: presentation program required**

Manual reconciliation can be an alternative if your company does not receive many incoming payments. The reports in Bankgiro Receivables contain more information about each processed payment than other bankgiro services and as such can simplify manual reconciliation.

This requires some kind of presentation program in order for the incoming payments to be:

- Displayed in a structured manner directly on screen *or*
- Printed as a list

**Reference**: This table shows where you can find more information about the business system.

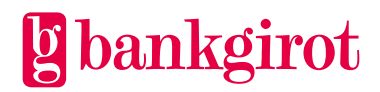

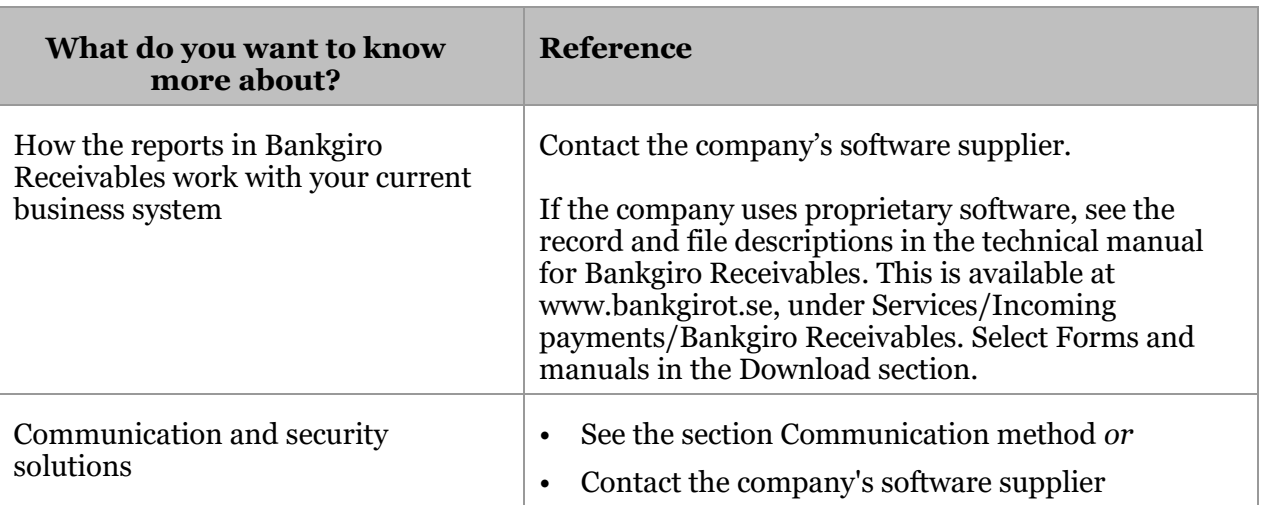

# <span id="page-13-0"></span>**4.3 Communication method**

The reports are delivered to your company by file transfer. There are several different solutions for communicating with the bankgiro system. Information on the available communication methods can be found at www.bankgirot.se

The business system your company uses may only offer support for a particular communication solution. For more information on this, contact your company's software supplier.

# <span id="page-13-1"></span>**5 Using Bankgiro Receivables**

#### <span id="page-13-2"></span>**5.1 Using options**

#### <span id="page-13-3"></span>**5.1.1 OCR reference control**

OCR reference control entails checking whether the OCR reference number is correct on deposit slips and in payments made via Internet banks. The higher the level of control your company chooses:

- The higher the number of payments with correct OCR reference numbers reported *and*
- The more effective your reconciliation

**Reference**: For more information about the OCR reference number and its structure, see the section Definitions, rules, structure.

**Note**: In order to invoice using OCR slips your company must have chosen the optional OCR reference control in the agreement on Bankgiro Receivables. You can select OCR reference control even if your company does not print OCR slips.

#### <span id="page-13-4"></span>**5.1.2 Soft and hard control in Internet banks**

In cases where payments are made by Internet bank the company can choose between soft and hard control of the OCR reference number.

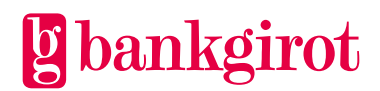

This table describes the different control levels.

**Information classification:** Open Bankgiro Inbetalningar (Bankgiro Receivables) User Manual oktober 2023 Page 15 (29)

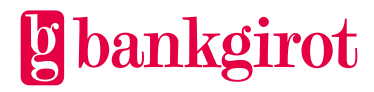

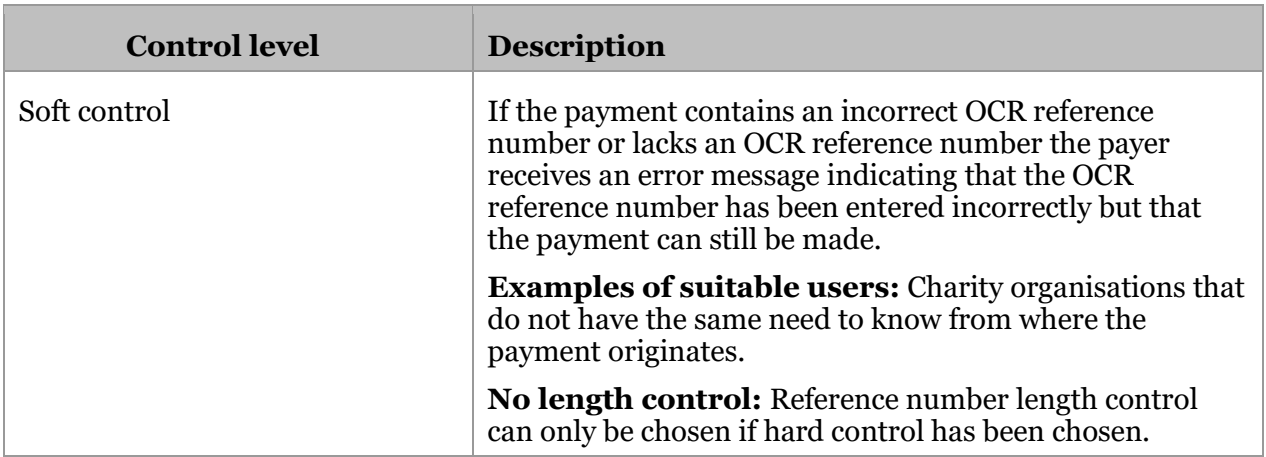

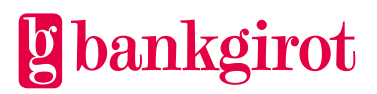

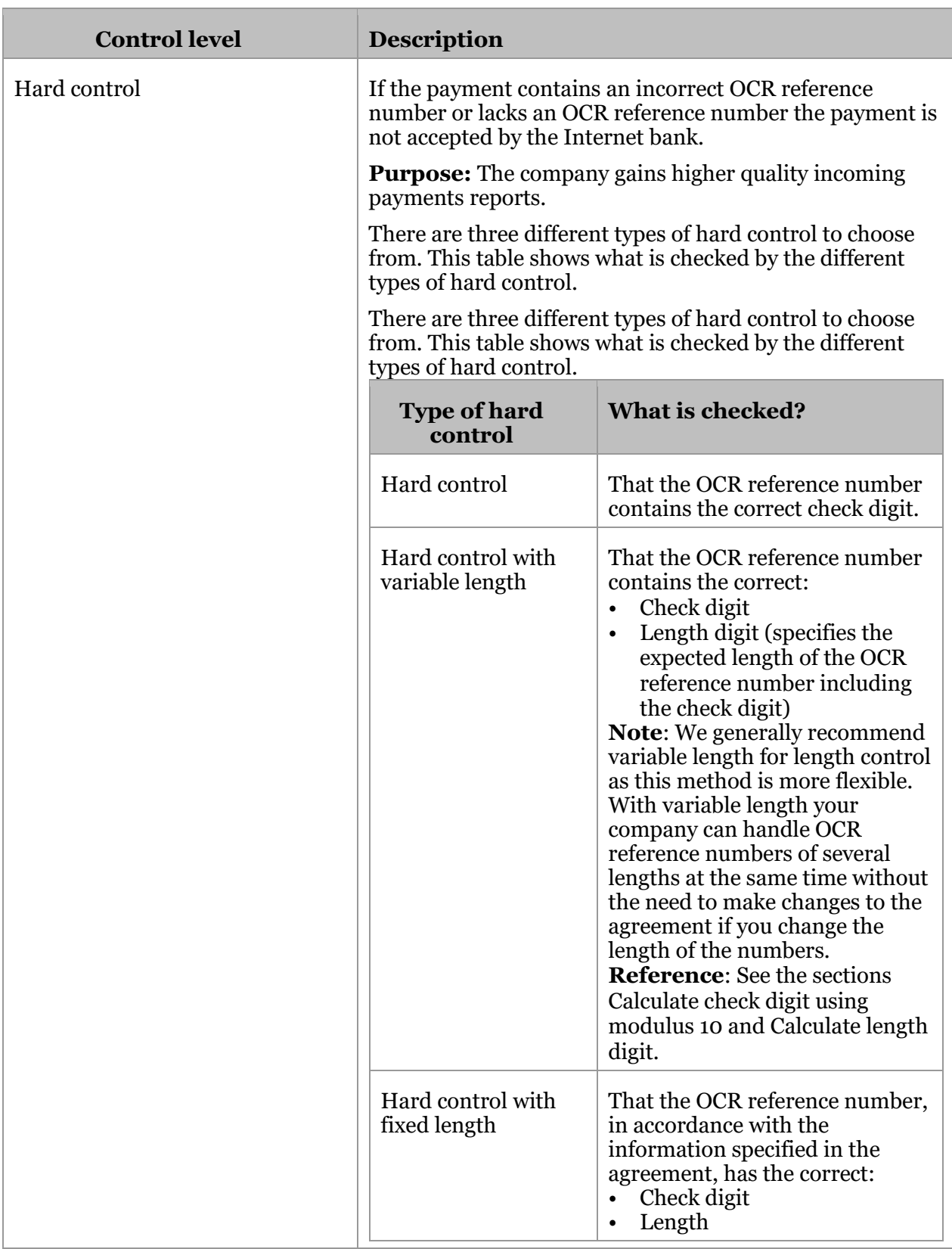

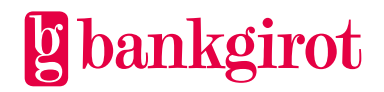

#### <span id="page-17-0"></span>**5.1.3 Reporting in extra reference number records**

Reports are made in extra reference number records when:

- The company has chosen OCR reference control *and*
- The payment contains more than one correct OCR reference number

This table lists what is reported in the extra reference number records.

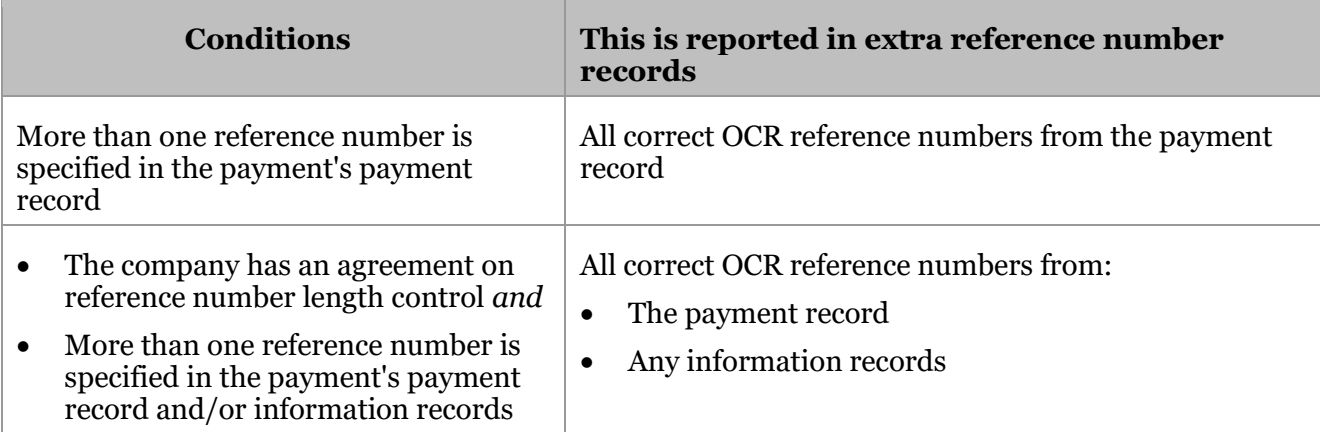

**Reference**: For more information about extra reference number records, see the record and file descriptions in the technical manual for Bankgiro Receivables. It can be found at www.bankgirot.se.

#### <span id="page-17-1"></span>**5.1.4 Extra bankgiro number in hard control**

The company can benefit from acquiring an extra bankgiro number for Bankgiro Receivables if the company:

- Has chosen hard OCR reference control
- Uses both OCR reference numbers and other types of reference parameters (such as alphanumeric reference parameters or reference parameters without check digits) for Bankgiro Receivables

#### <span id="page-17-2"></span>**5.1.5 Extended form registration**

Extended form registration is additional registration to obtain reports with all reference numbers from payments made by giro transfer/deposit slip. If your company has not chosen extended form registration then payments made by giro transfer/deposit slip will be reported without reference numbers.

Your company can choose to have certain checks on payment references performed during registration. This option aims to increase the opportunities for automatic reconciliation of paper-based payments in the accounts receivable ledger.

The table describes which checks on payment references can be chosen with the extended form registration option.

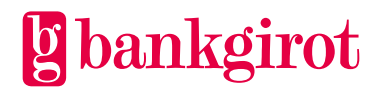

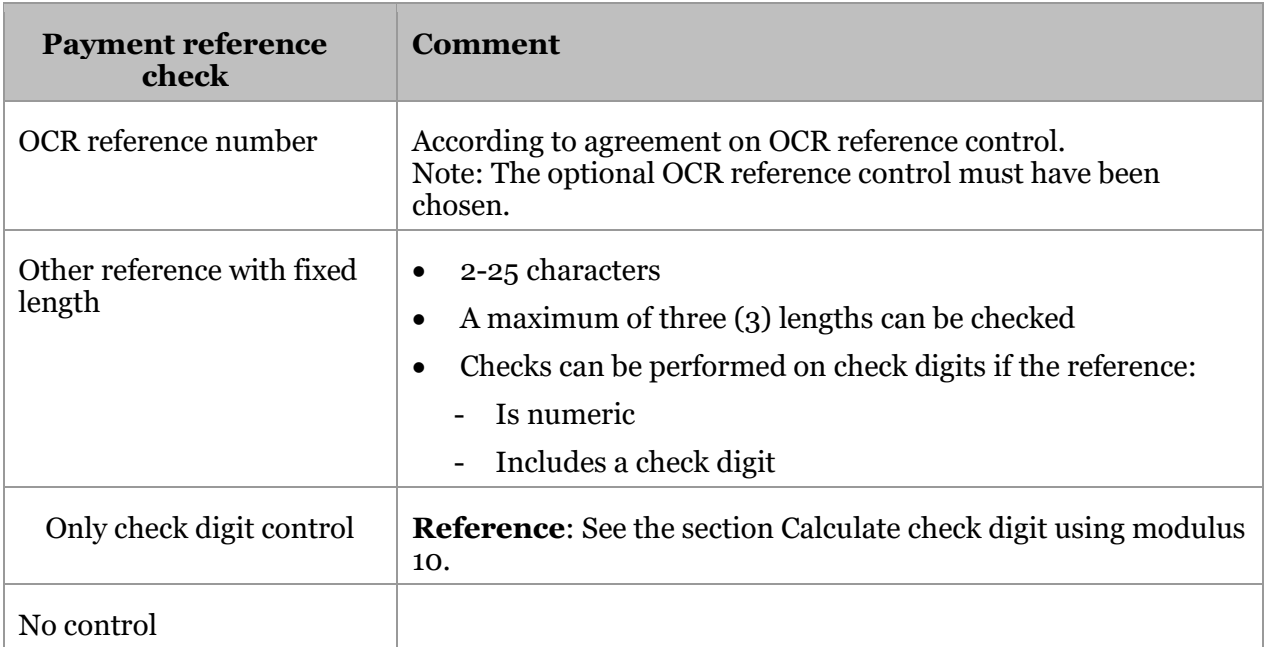

#### **Reporting in extra reference number records**

Reports are made in extra reference number records when:

- The company has chosen extended form registration *and*
- The deposit slip contains more than one reference number

This table lists what is reported in the extra reference number records.

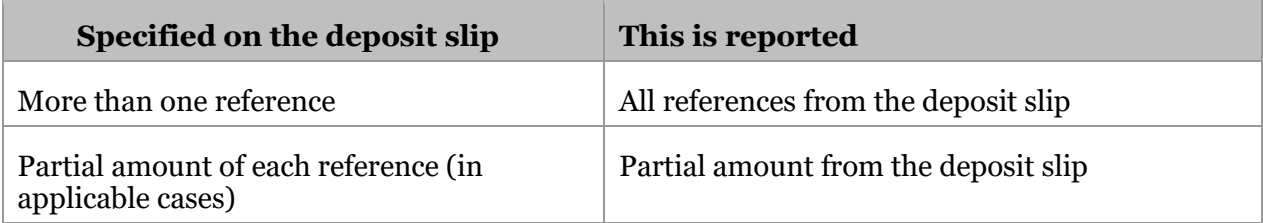

**Reference**: For more information about extra reference number records, see the record and file descriptions in the technical manual for Bankgiro Receivables. It can be found at www.bankgirot.se.

#### <span id="page-18-0"></span>**5.1.6 Image file**

An image file is a file with electronic images of payments made by giro transfer/deposit slip. The information found on the deposit slip is reported as an image in the file. The image file is a complement to the normal reporting of incoming payments.

**Reference**: For more information on image files, see the technical manual for Bankgiro Receivables at www.bankgirot.se

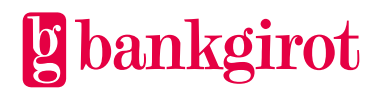

**Note**: In order to use an image file your company must have software that can handle image files.

**Tip**: As an alternative to receiving scanned slips on file your company can use the Insättningsuppgift via Internet (Payment Statements via the Internet) service. Contact your bank for further information.

#### <span id="page-19-0"></span>**5.1.7 Plusgirokonvertering (PlusGiro Conversion)**

PlusGiro Conversion means that you can choose to have incoming payments to one or more of your company's PlusGiro accounts (OCR accounts) redirected to your bankgiro number. Payments that are made to PlusGiro numbers via one of the banks' payments services are then deposited in your company's bank account. Use only PlusGiro Conversion as a temporary solution until the company has switched fully to bankgiro system deposit slips. **Note:** Your Company must have OCR reference control in order to use PlusGiro Conversion.

#### <span id="page-19-1"></span>**5.2 Using OCR reference numbers**

An OCR reference number is a reference parameter used in the accounts receivable ledger to identify a specific payment.

Use reference numbers that are as short as possible. This makes things easier for both payers and payees and increases the opportunities to use automatic reconciliation in the accounts receivable ledger.

#### <span id="page-19-2"></span>**5.2.1 Definitions, rules, structure**

The OCR reference number must fulfil the following rules:

- It must contain 2 to 25 digits including the check digit and, if used, a length digit
- It must be numeric
- The last digit must be a check digit using modulus 10

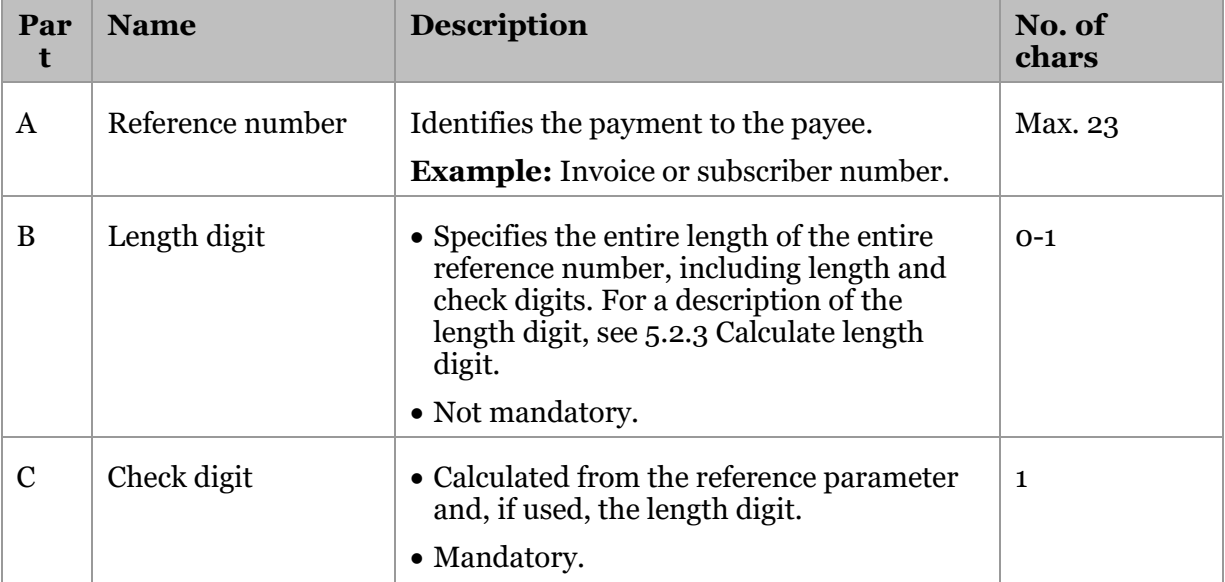

The table describes the different parts of the OCR reference number.

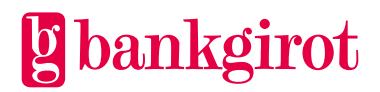

## <span id="page-20-0"></span>**5.2.2 Calculate check digit using modulus 10**

Calculating the check digit using modulus 10 is a method for preventing, for example, the incorrect registration or corruption of numeric parameters. The method is named after the fact that the calculated value is equal to the difference between a total and the next highest multiple of ten.

A check digit is a mandatory part that is specified as the last digit of the OCR reference number. **Examples**: Check digits are used, for instance, in:

- Civic numbers and company numbers
- Bank account numbers
- Bankgiro and PlusGiro numbers

**Note:** The calculation of the check digit for an amount is performed in the same way as the calculation of the check digit for an OCR reference number.

The table describes how to calculate the check digit for numeric parameters using modulus 10.

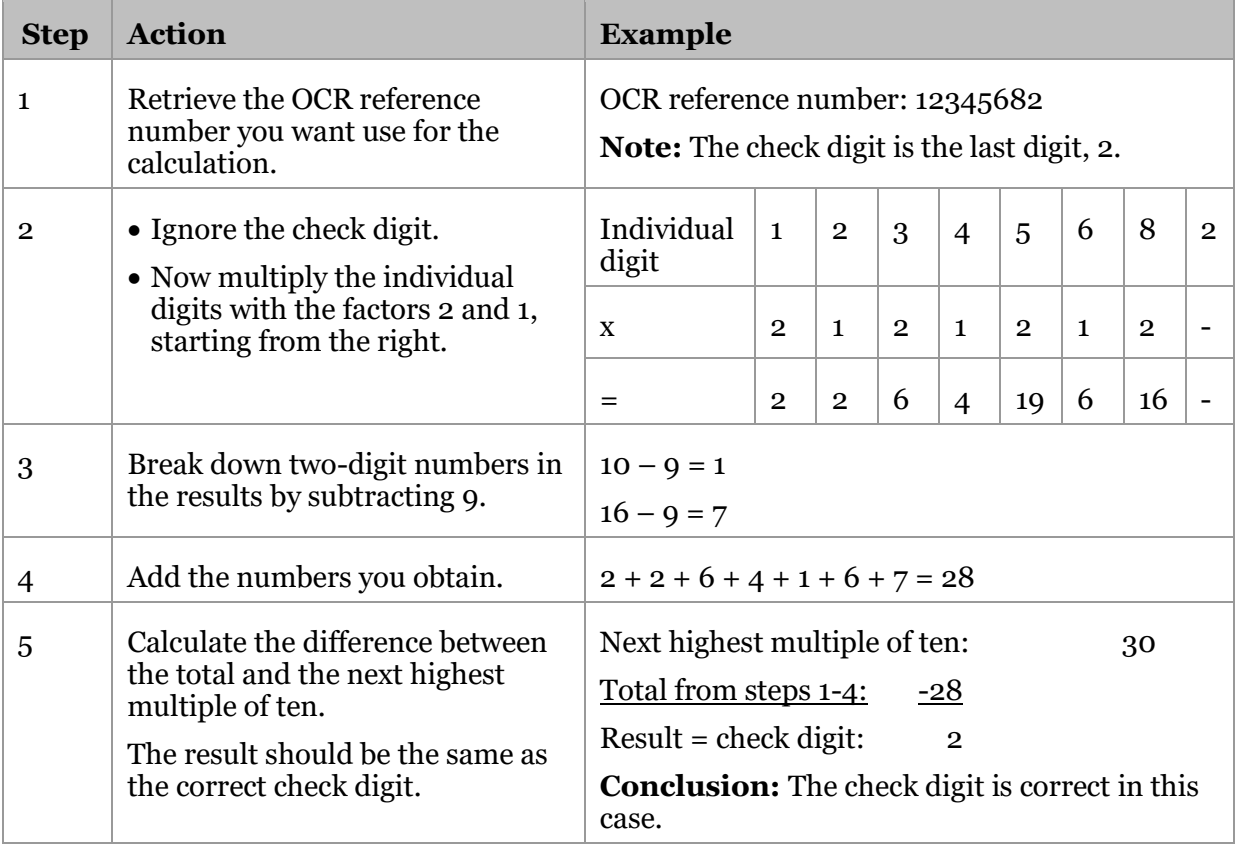

#### <span id="page-20-1"></span>**5.2.3 Calculate length digit**

A length digit is part of the OCR reference number and specifies the length of the entire OCR reference number:

- Reference parameter (max. 23 characters)
- Length digit (1 character)

**Information classification:** Open Bankgiro Inbetalningar (Bankgiro Receivables) User Manual oktober 2023 Page 21 (29)

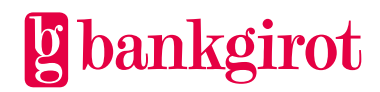

• Check digit using modulus 10 (always 1 character)

**Note:** The length digit is not mandatory, but in cases where it is used it is found in the second from last position in the OCR reference number.

The table presents the correct length digit for OCR reference numbers with lengths of 3-25 characters.

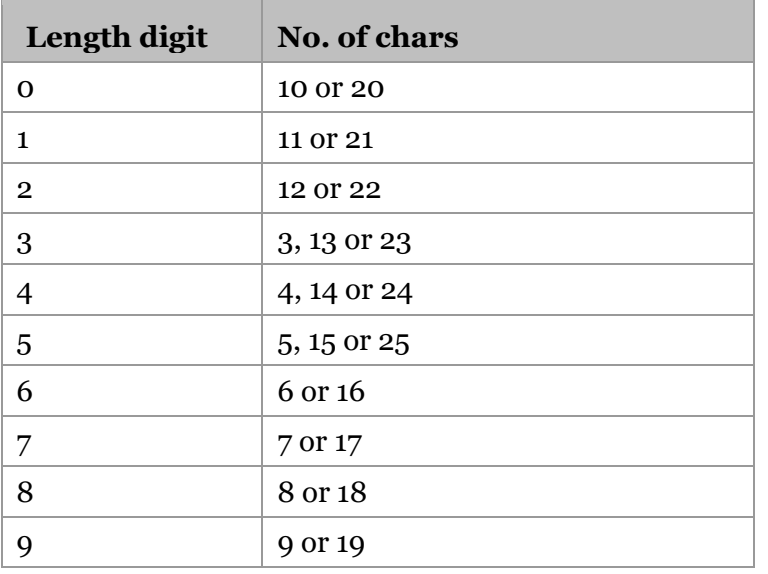

# <span id="page-21-0"></span>**5.3 OCR slip structure**

#### <span id="page-21-1"></span>**5.3.1 Print quality**

The OCR slip structure is important because it contains information that your company receives in the reports from the bankgiro system. The slips are read by machine and as such print quality is decisive to the results.

You can order pre-printed OCR slips from your company's bank, with or without attached invoices. Your company can also choose to print its own slips, either in-house or via a printing service. Here we describe what is required to print the slips.

#### <span id="page-21-2"></span>**5.3.2 Right paper for printing**

The slips must be printed on white OCR paper with the following properties:

- Weight/thickness: 80 or 90 grams
- Size: 8.3 inches x 4 inches (210.8 x 101.6 mm)

#### <span id="page-21-3"></span>**5.3.3 Printer and graphics requirements**

Certain requirements apply to the printer and graphics to ensure correct printouts:

- Print the OCR slips using a laser or dot matrix printer
- Use the font OCR-B, font size 1
- The code line must be  $2/3$  of an inch (17 mm) from the lower edge of the slip
- All digits must be whole and have sharp edges. Clean the printer if necessary.

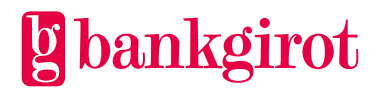

#### <span id="page-22-0"></span>**5.3.4 Reference**

The code line on OCR slips can be structured as either:

- A complete code line *or*
- A code line with no pre-printed amount

For more information about this, see the sections Complete code line and Code line with no pre-printed amount.

#### <span id="page-22-1"></span>**5.3.5 Complete code line**

A complete code line is a pre-printed code on an OCR slip with:

- Bankgiro number
- OCR reference number
- Amount

Use a complete code line when the amount the payer is to pay is fixed and must not be changed by the payer.

**Reference**: For more information about OCR reference numbers and check digits, see Using OCR reference numbers.

#### **Example**

The complete code line is read by machine from the right.

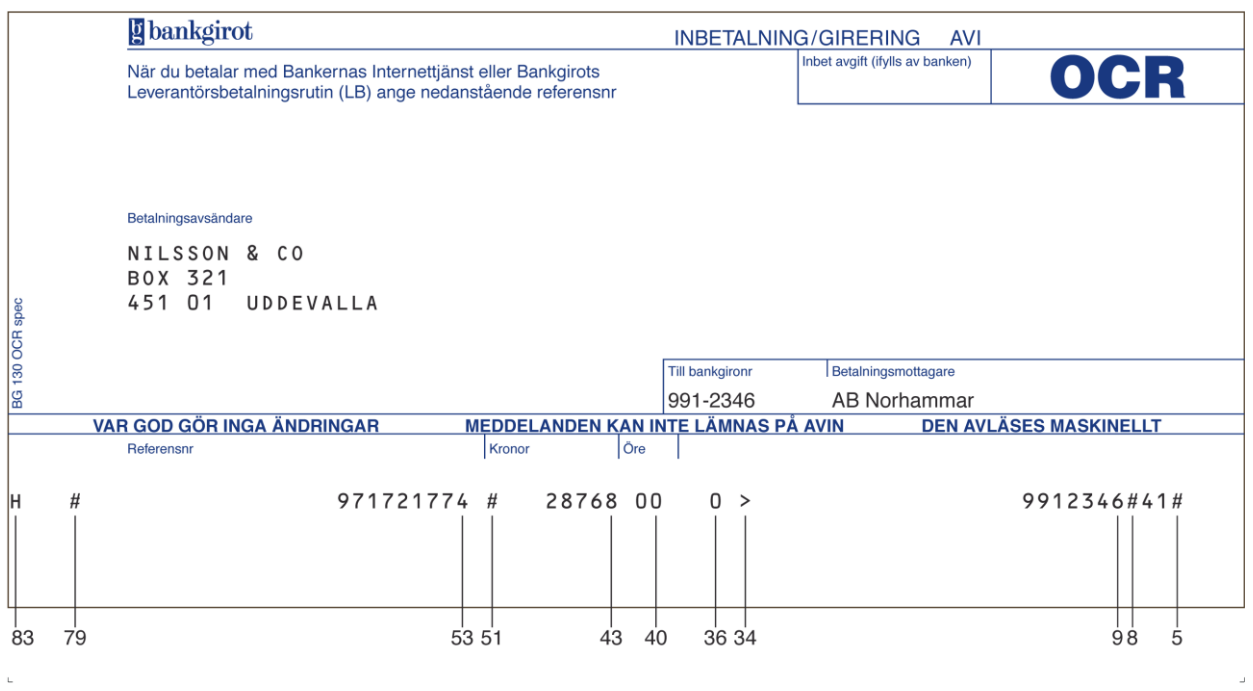

The table presents the fields in a complete code line.

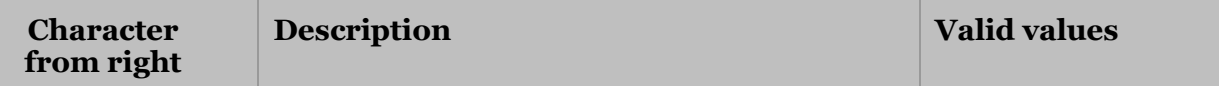

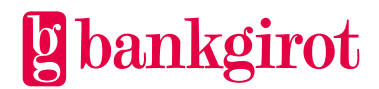

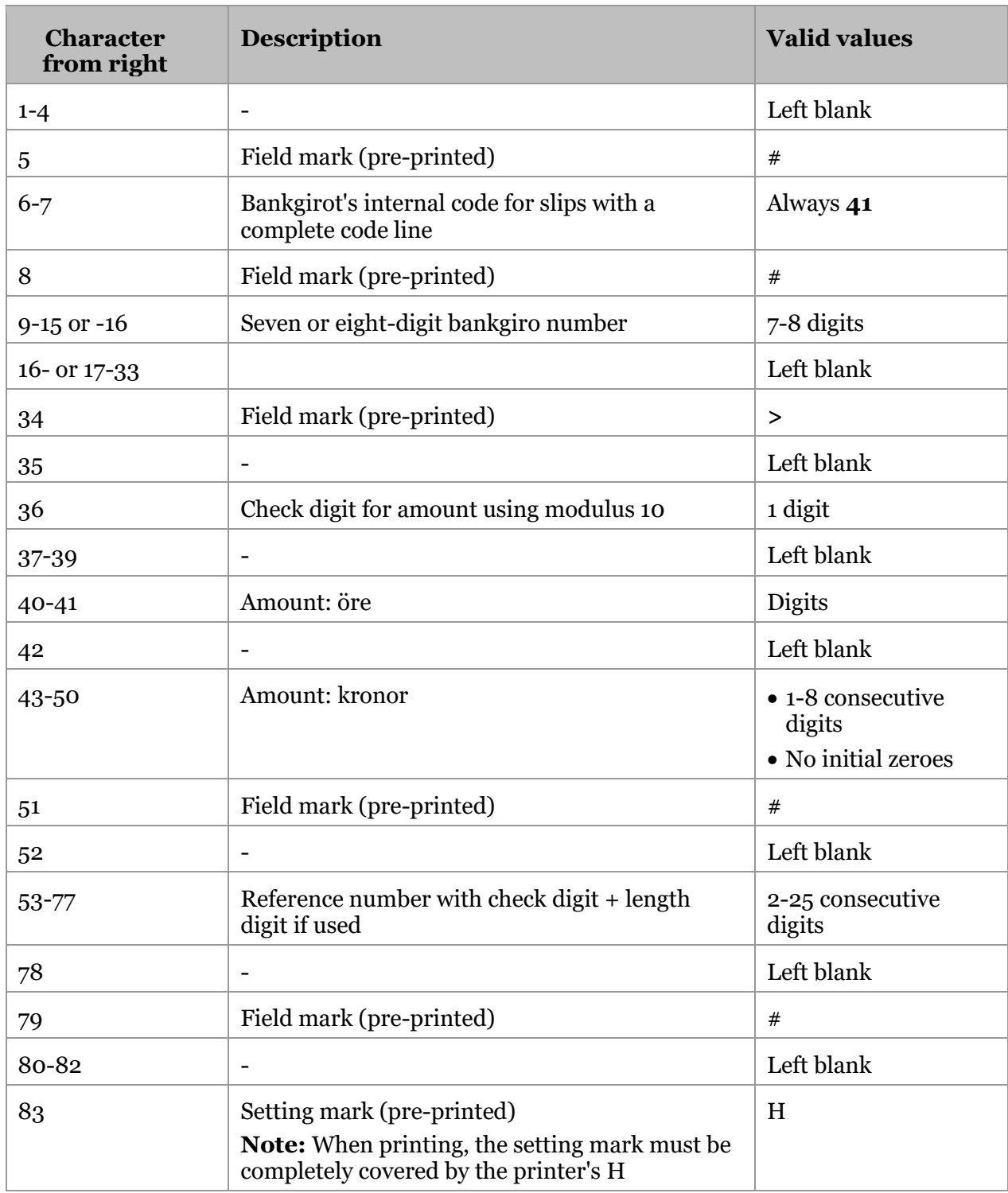

#### <span id="page-23-0"></span>**5.3.6 Code line with no pre-printed amount**

A code line with no pre-printed amount is a pre-printed code on an OCR slip with:

• Bankgiro number

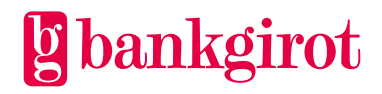

• Reference number

Use a code line with no pre-printed amount when the payer is to enter the amount.

#### **Example**

The code line with no pre-printed amount is read by machine from the right.

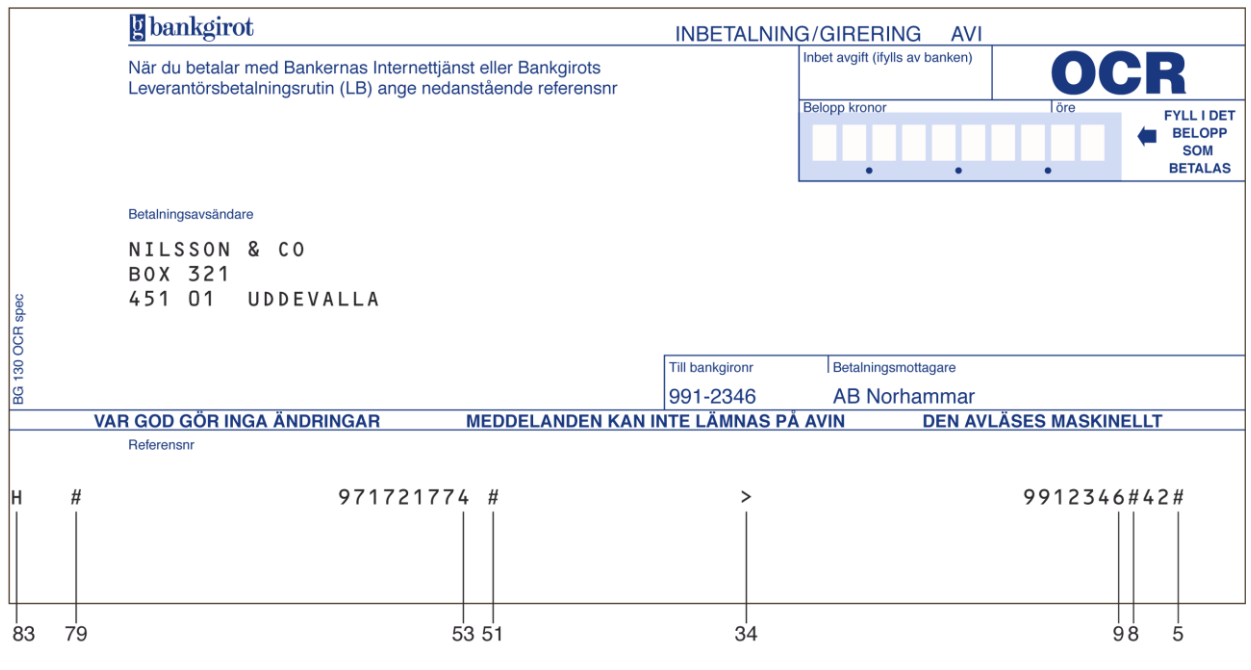

The table presents the different parts of a code line with no pre-printed amount, where they are placed and the content.

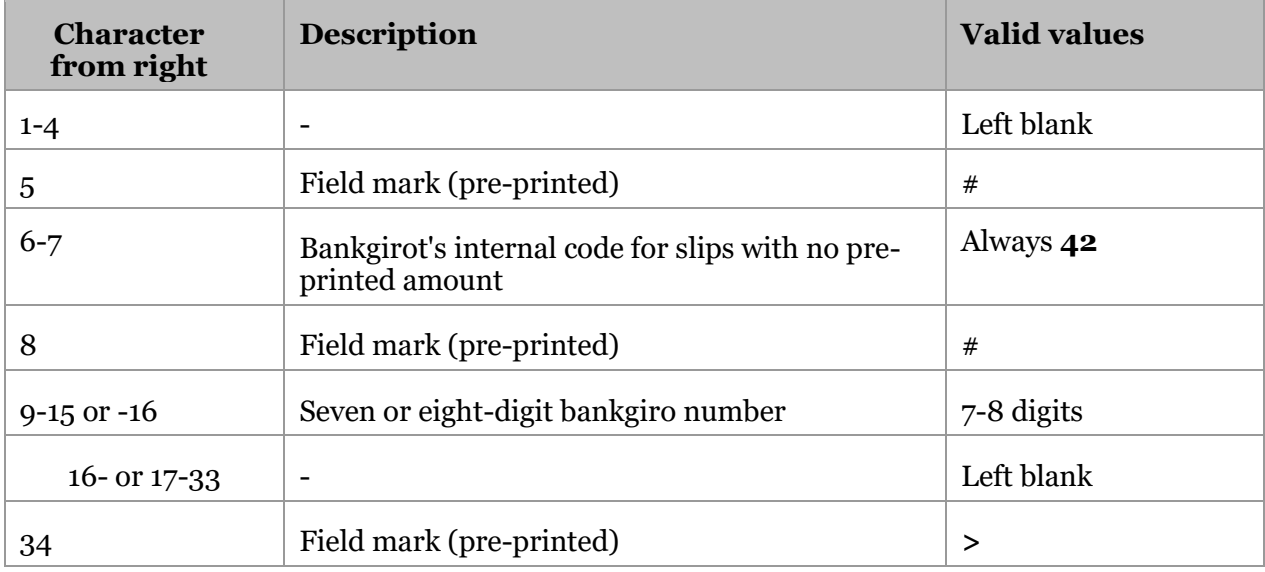

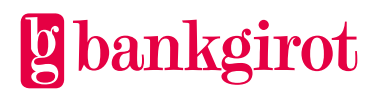

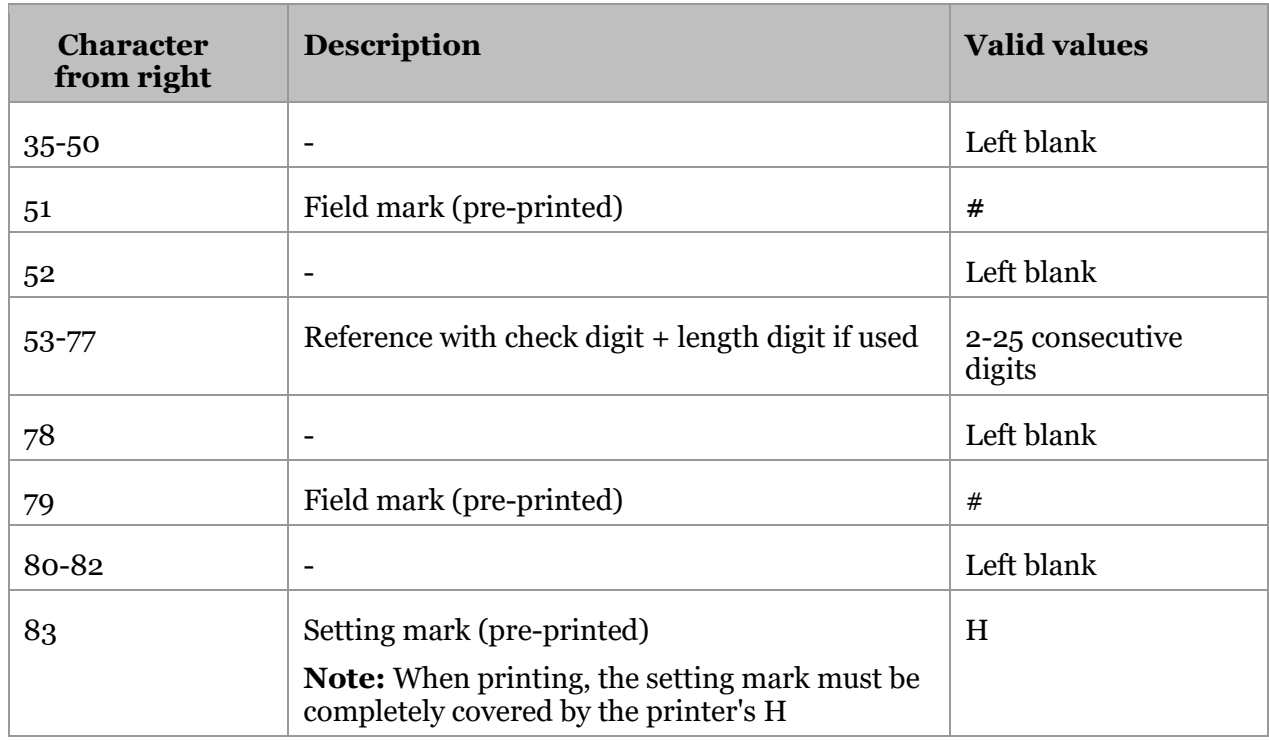

#### <span id="page-25-0"></span>**5.4 Invoice layout**

This illustration shows how invoices ought to be structured. Use the same reference number on the invoice and the deposit slip.

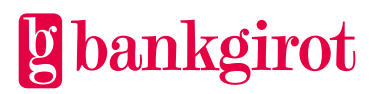

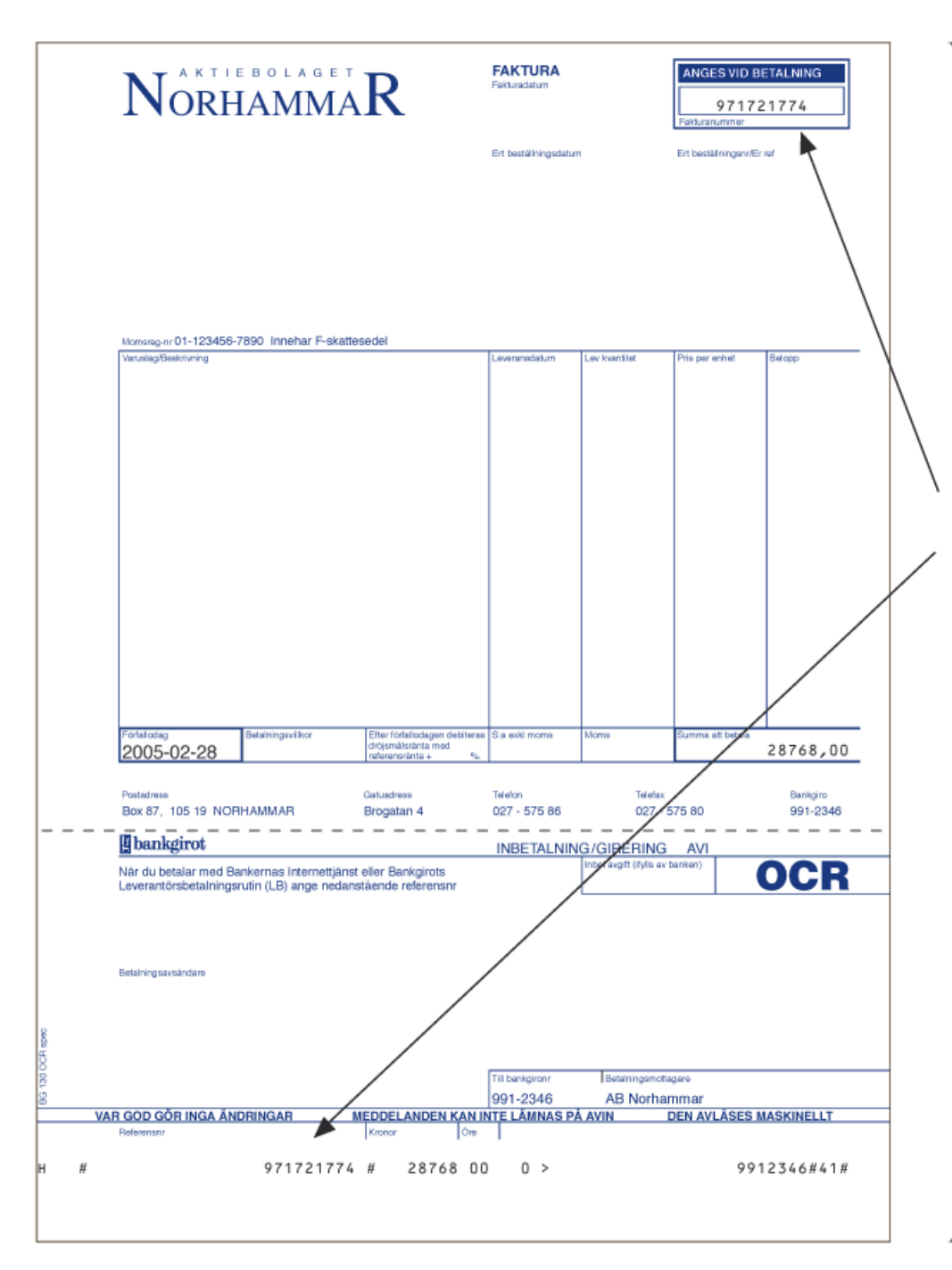

#### <span id="page-26-0"></span>**5.4.1 What is a reference parameter?**

The reference parameter is the key to you being able to identify the payment and reconcile it in the accounts receivable ledger. This can be, for example, an invoice or subscriber number.

Below we present the most important advice when designing your invoices, to ensure that reconciliation is as effective as possible.

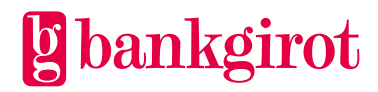

## <span id="page-27-0"></span>**5.4.2 Effective reference parameter management**

This table presents the most important advice when managing reference parameters to make them effective for payers.

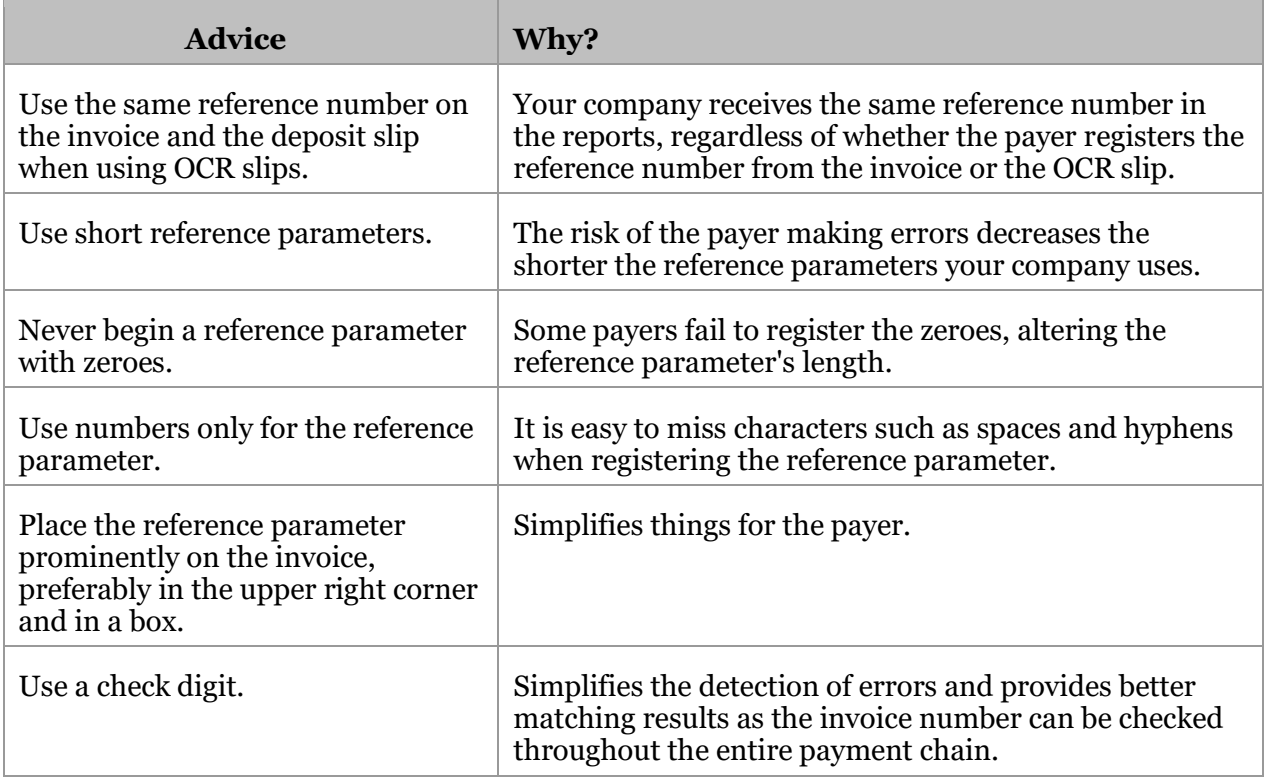

# <span id="page-27-1"></span>**5.5 Tests**

#### <span id="page-27-2"></span>**5.5.1 Test OCR reference number**

Bankgirot's website has a test page where you can see whether the check digit and length of an OCR reference number comply with the company's agreement with the bank.

The following shows how to check whether the reference number's check digit and length match the company's agreement with the bank.

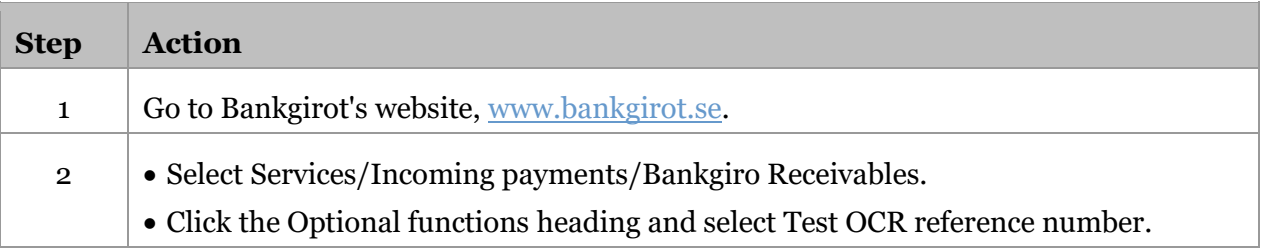

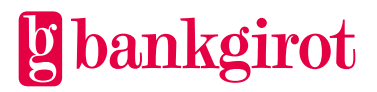

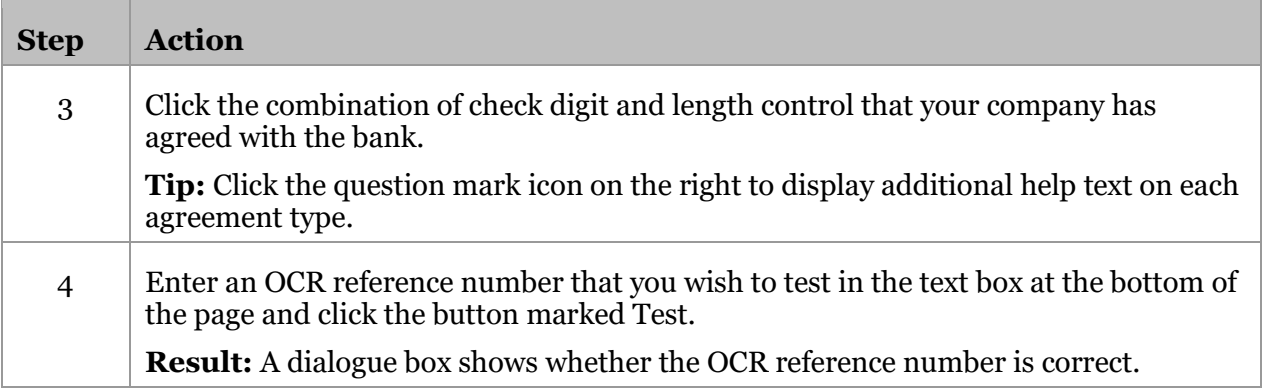

#### <span id="page-28-0"></span>**5.5.2 Sample files**

At www.bankgirot.se you will find different types of sample files that can be used to check the appearance of reports from Bankgiro Receivables. They can be used, for example, for verification when developing the accounts receivable ledger. The sample files are adapted to the different controls and options available in the service.

# <span id="page-28-1"></span>**6 Contact channels and addresses**

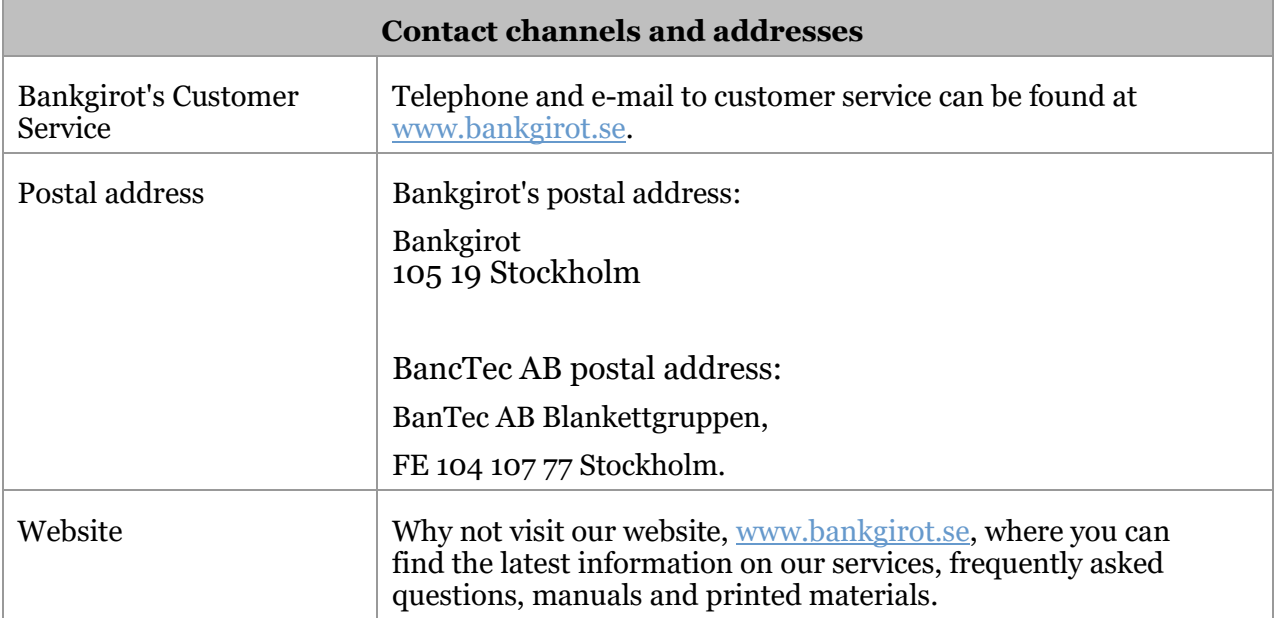

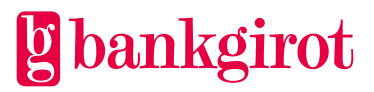